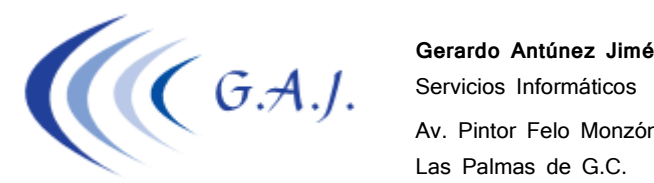

**Gerardo Antúnez Jiménez** Av. Pintor Felo Monzón, 27A, Ptal-6, 4ºA Las Palmas de G.C.

## **EURONOM**

## **Complementarias por atrasos u otras complementarias**

## **PASOS A SEGUIR:**

- 1. Opción 4 26 1 (Borrado de atrasos)
- 2. Opción 4 26 7 (Entrada de datos variables de atrasos) Ponerle a los productores en cuestión el importe total por el que se quiere cotizar en el concepto de atrasos como si se fuera a generar una nómina.
- 3. Opción 4 26 8 (Cálculo de atrasos) Calcular las supuestas nóminas indicando a qué meses corresponde los atrasos.
- 4. En la opción 4 26 13 se pueden ver las cotizaciones que se van a generar posteriormente.
- 5. Con la opción 6 26 9 tienen que generar el fichero FAN indicando que es un L09 o el calificador que corresponda al tipo de atrasos. Esto genera un fichero FAN con el nombre ATR0314A.FAN (donde 06 es el mes, 14 es el año y A es la letra que se le quiera asignar) Una vez hecho esto, el fichero FAN se envía a través de Winsuite.